# **Agrandissement de mes partitions racines**

- Objet : du tuto :Agrandissement de mes partitions racine sur mon PC de bureau et sur mon serveur exposé en ligne,avec l'outil « Gparted ».
- Création **S**[lagrenouille](http://debian-facile.org/utilisateurs:lagrenouille) merci des conseils à la demande d'aide sur le forum DF et à Manu Suivi :
	- [à-tester](http://debian-facile.org/tag:a-tester?do=showtag&tag=%C3%A0-tester), [à,](http://debian-facile.org/tag:a?do=showtag&tag=%C3%A0) [placer](http://debian-facile.org/tag:placer?do=showtag&tag=placer)
- Niveau requis : [débutant,](http://debian-facile.org/tag:debutant?do=showtag&tag=d%C3%A9butant) [avisé](http://debian-facile.org/tag:avise?do=showtag&tag=avis%C3%A9)
- Débutant, à savoir : [Utiliser GNU/Linux en ligne de commande, tout commence là !.](http://debian-facile.org/doc:systeme:commandes:le_debianiste_qui_papillonne)  $\bigcirc$
- Commentaires sur le forum : [Lien vers le forum concernant ce tuto](https://debian-facile.org/viewtopic.php?pid=400236#p400236)

# **Explications**

### **sur mon PC de bureau : quelle configuration .**

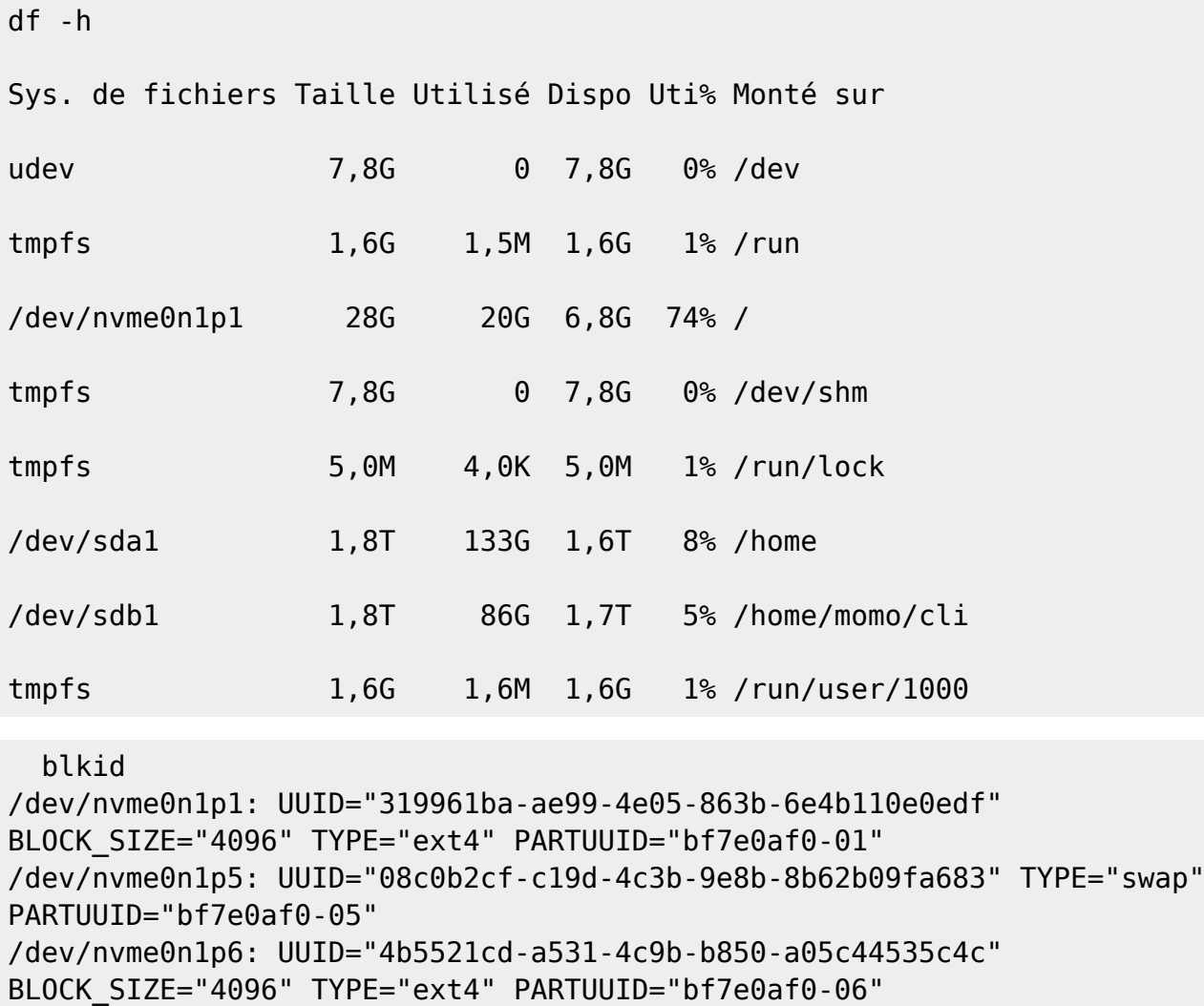

/dev/sdb1: UUID="a9c03327-31e4-4ac3-90e5-08ec3fbd2b78" BLOCK\_SIZE="4096" TYPE="ext4" PARTUUID="f3cc0f6f-01" /dev/sda1: UUID="caadf890-eed7-4d4d-b057-ce58e04640af" BLOCK\_SIZE="4096"

TYPE="ext4" PARTUUID="86f35eea-01"

#### **Ouverture de Gparted : sur le disk SSD**

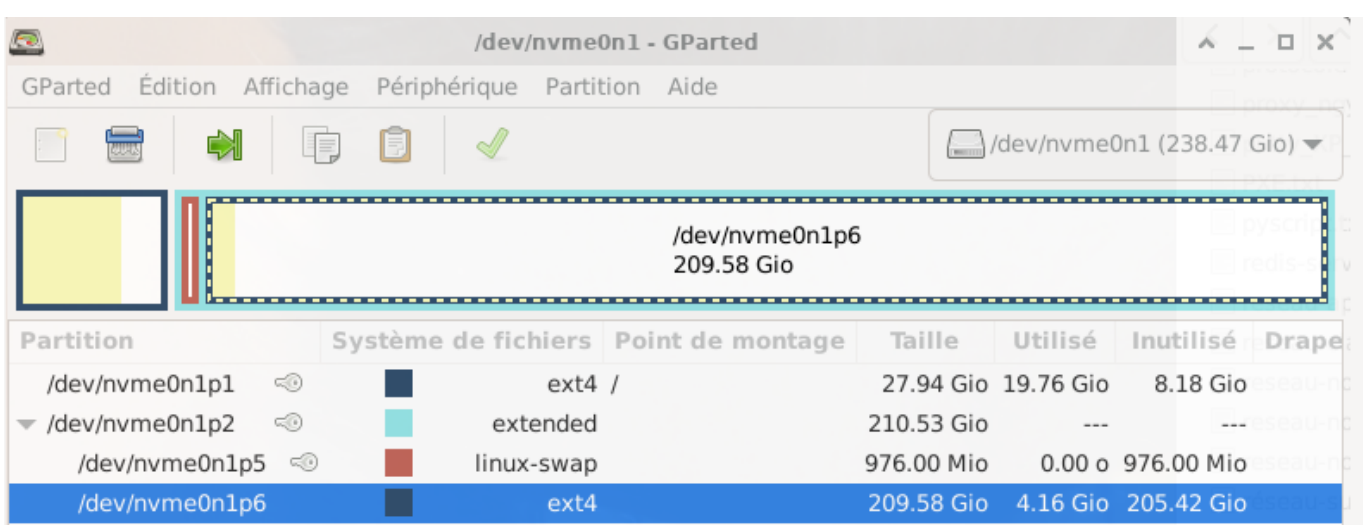

la première chose à faire sera de désactiver le swap ensuite on supprimera la partition nvme0n1p6 qui n'est pas montée

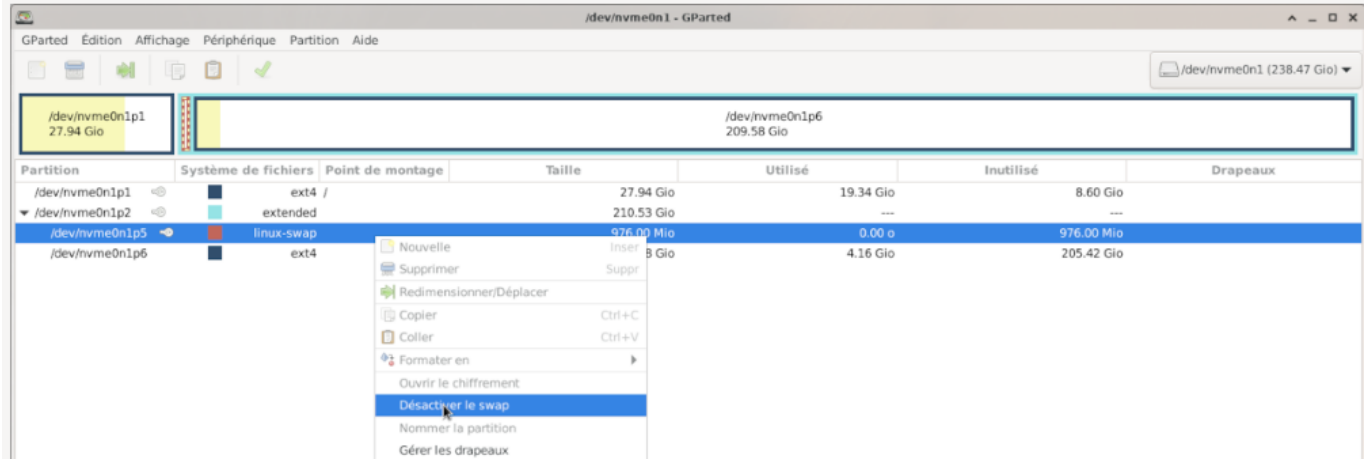

Une fois le swap désactivé, vous pouvez voir que les petites clés ont disparus sur nvme0n1p2 et nvme0n1p5

Maintenant il faut supprimer la partition nvme0n1p6

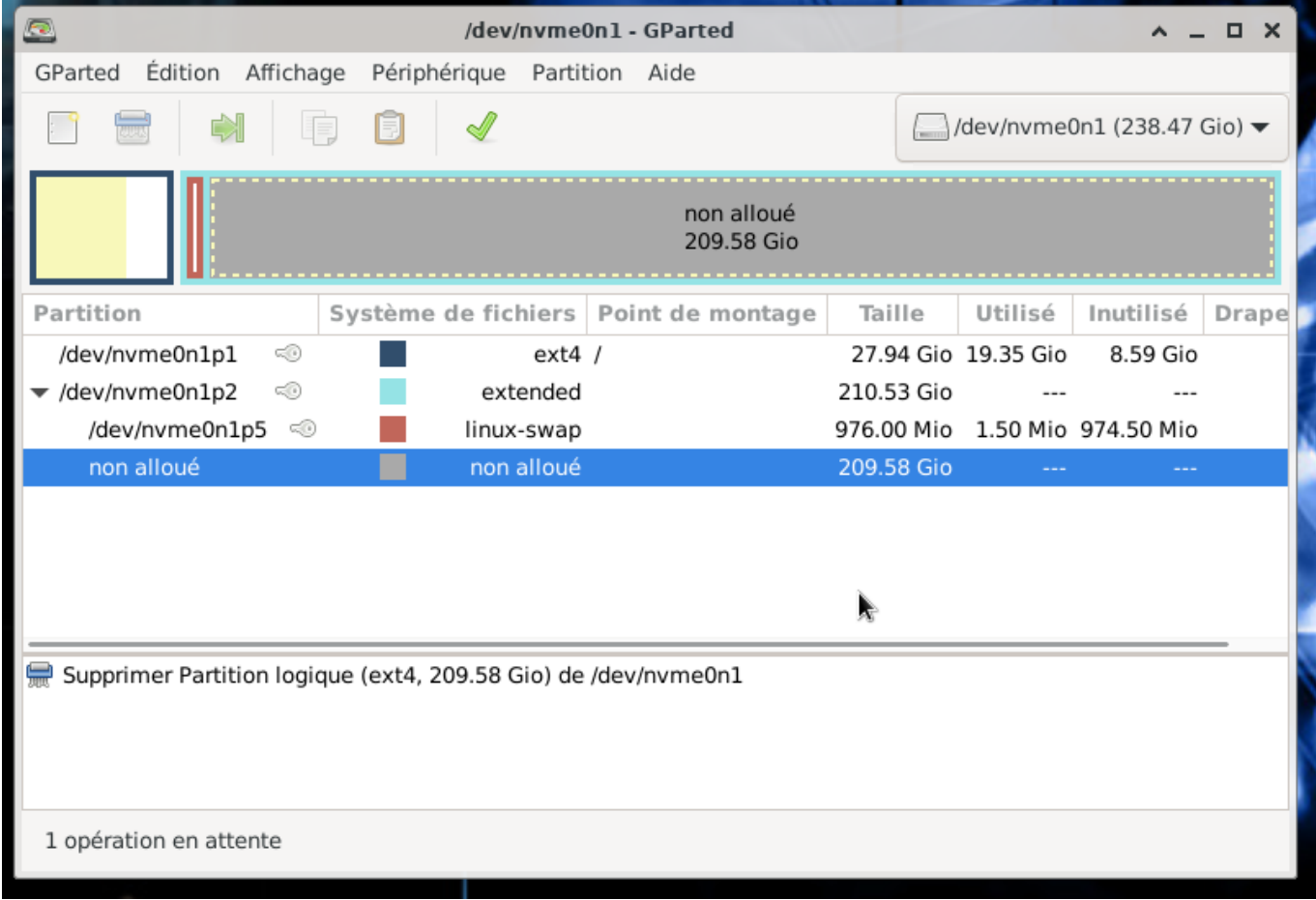

Reste à agrandir la partition racine, à chaud, sans la démonter.

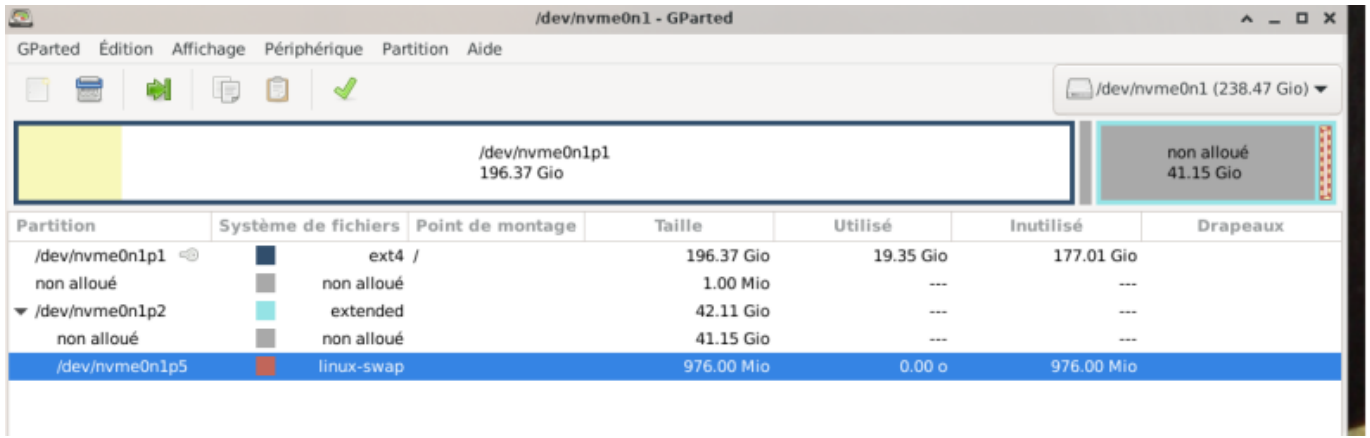

Réactiver le swap Les opérations sont en attente sur Gparted, bien regarder ce qu'on a demandé avant de lancer l'opération en attente.

Last

update: 24/07/2023 utilisateurs:lagrenouille:tutos:agrandissement-partition-racine http://debian-facile.org/utilisateurs:lagrenouille:tutos:agrandissement-partition-racine 19:27

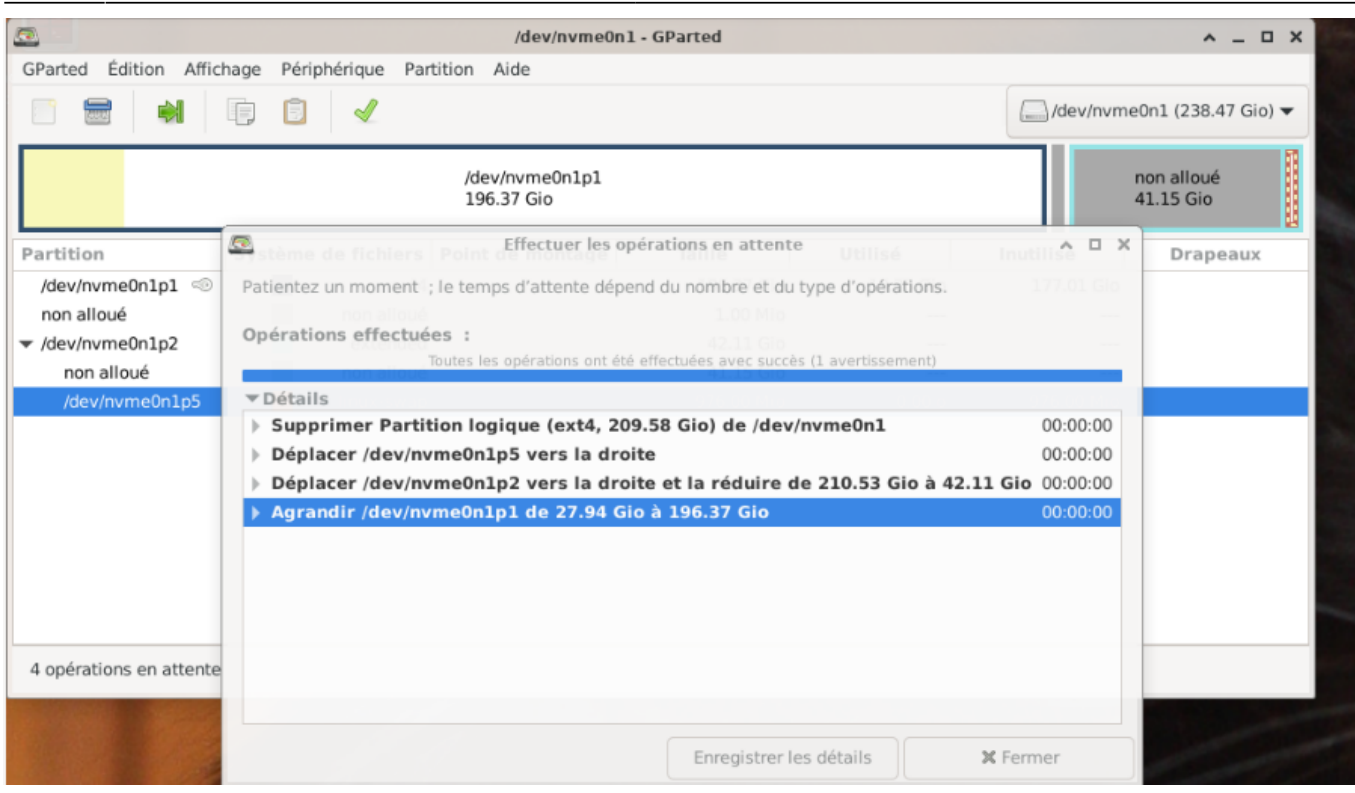

#### **Résultat des courses, la nouvelle partition racine fait 194 Gigas :**

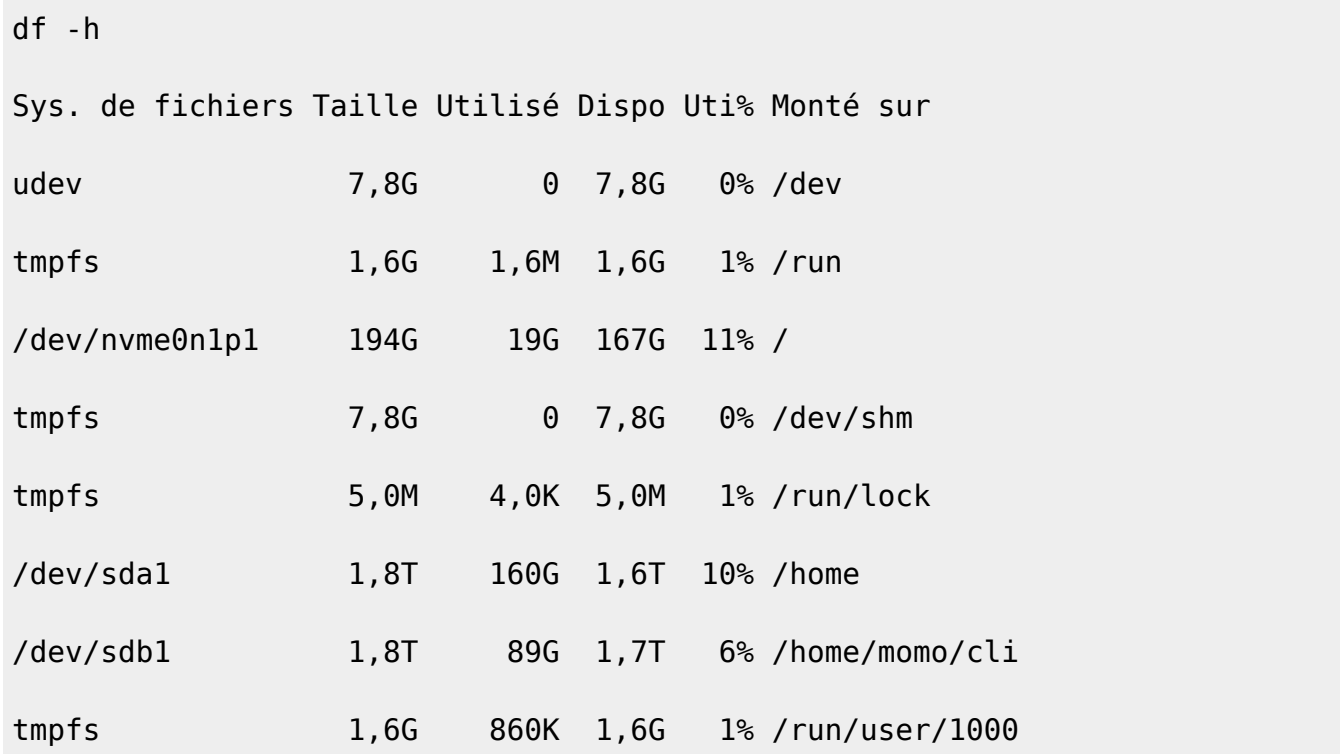

## **Opération sur le serveur, sans disk SSD, on va prendre de l'espace dans home/lagrenouille**

.

#### **ma partition racine fait aussi 28 gigas et il me reste 7 gigas dispos**

Avant tout il faudra : Démonter le volume home qui occupait une partition à déplacer.

Mais comme on ne pouvait pas le démonter car il y avait des volumes montés sur lui:

lsof | grep home pour savoir quels processus avaient des fichiers ouverts

Pour chacun d'entre eux, kill pour arrêter le processus

Démonter les deux volumes montés sur /home

Ensuite c'était à peu près pareil: désactiver le swap, diminuer la taille de la partition puis la déplacer à droite

#### **explications**

Faire une sauvegarde de /Home, au cas où..

cp -a /home /mnt2/HOME-BKP/

diff -rq /home /mnt2/HOME-BKP/

ps axfu| grep grenouille

ps axfu| grep –color lagrenouille pour colorer l'aventure

tuer les processus en cours

kill ….ce qui est à killer

systemctl stop turnserver

systemctl stop sshd

373 grep home /etc/fstab

- 374 umount -v /home/malignum
- 375 umount -v /home/cumulus
- 376 umount -v /home

Refaire la même opération que sur le PC de bureau, mais c'est la partition /home que l'on réduit, pour agrandir la partition racine.

Ne pas oublier de réactiver le swap.

Rebouter la bécane en espérant que tout va bien se passer

#### **résultat pour mon serveur : une partition racine de 222 gigas**

df -h

Last update: 24/07/2023 19:27 utilisateurs:lagrenouille:tutos:agrandissement-partition-racine http://debian-facile.org/utilisateurs:lagrenouille:tutos:agrandissement-partition-racine

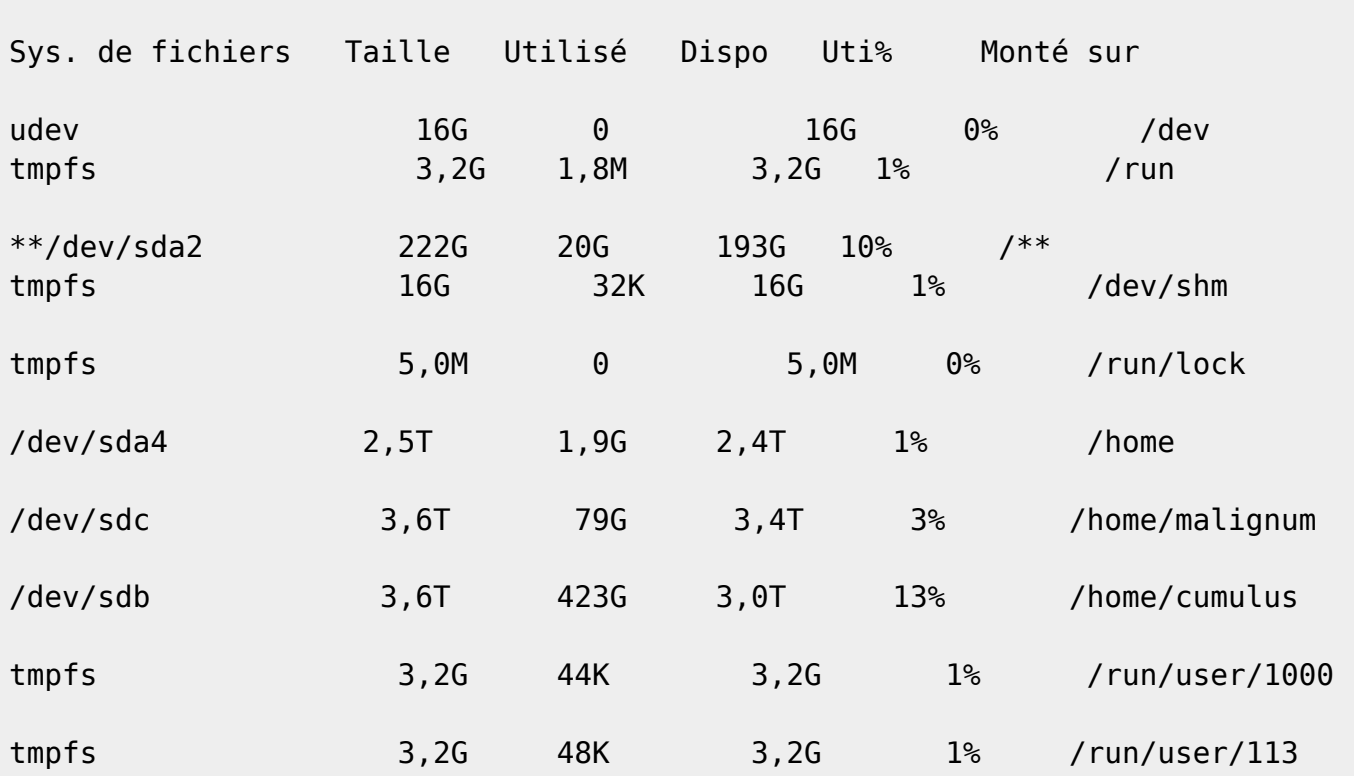

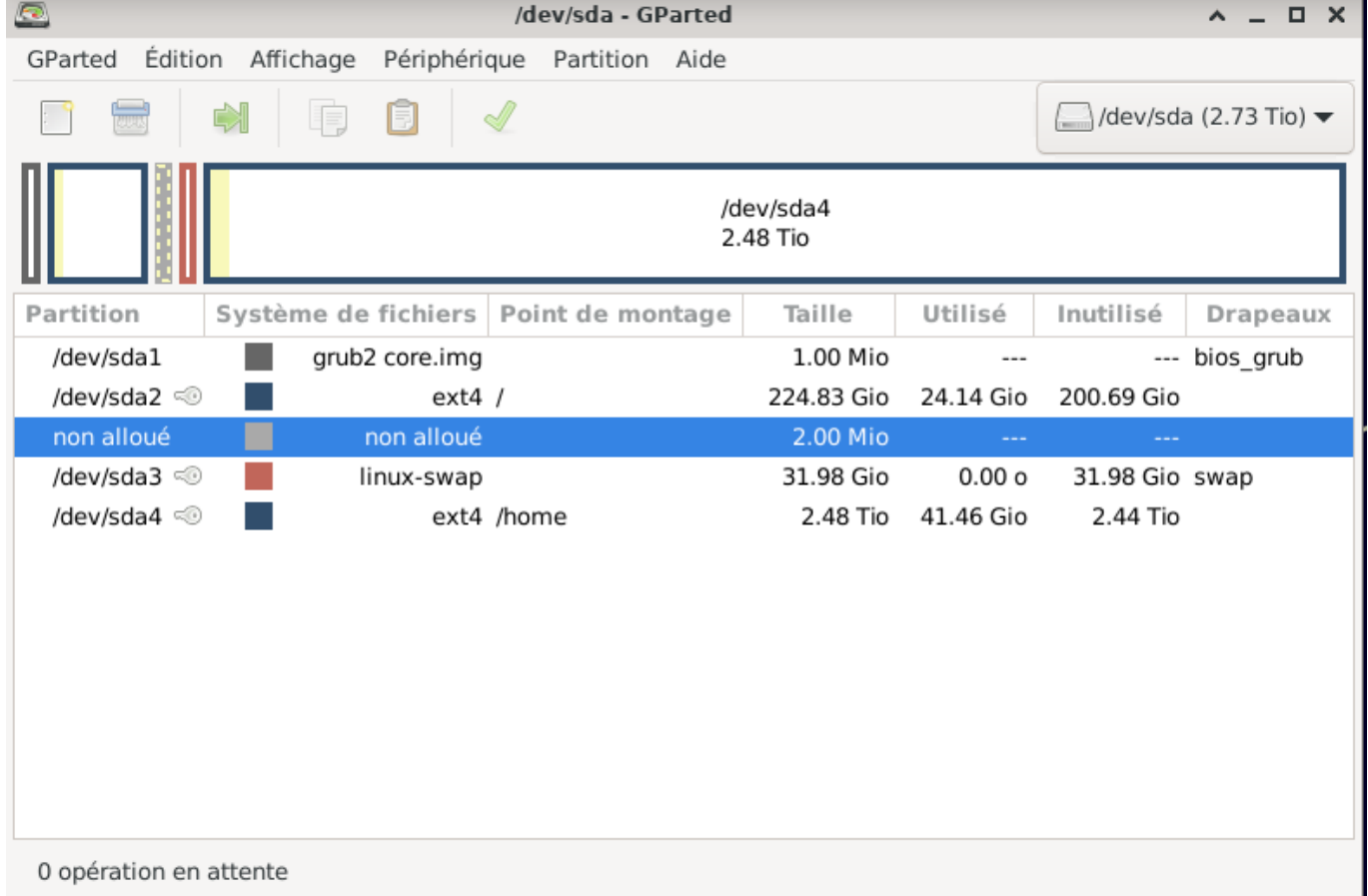

From: <http://debian-facile.org/> - **Documentation - Wiki**

Permanent link: **<http://debian-facile.org/utilisateurs:lagrenouille:tutos:agrandissement-partition-racine>**

Last update: **24/07/2023 19:27**

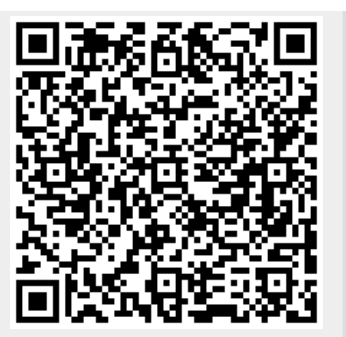